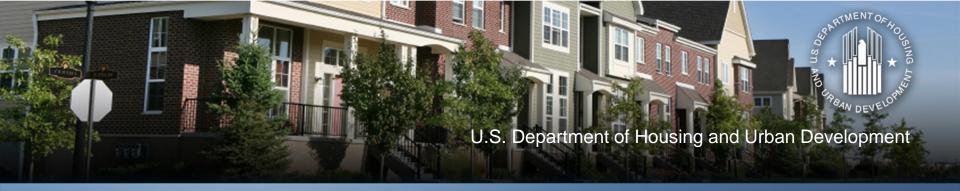

# Using the Income Calculator for Rental and TBRA Programs

November 15, 2012

### **Webinar Viewing Options**

- Option 1 (Preferred due to limited number of phone lines): Listen to the webinar through your computer speakers via the Live Meeting URL link provided in the Listserv announcement. \*Written In questions only. Make sure your speakers are unmuted and volume turned up.
- Option 2: Listen to audio portion of the webinar through Premiere Global conference call number provided in Listserv announcement. \*Verbal and written in questions.
- If you are having difficulty accessing the webinar or conference call number, please email <u>info@onecpd.info</u>.

#### **Speakers**

#### Speakers

- David Noguera, HUD
- Shawna LaRue Moraille, ICF
- Kim Wollos, ICF

#### Agenda

- What does the CPD Income Calculator cover for rental programs?
- How does it work for rental housing programs?
- How should people use it?

#### Handouts

- PPTs
- Screenshots
- User Manual

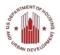

#### **Q** and **A** Format

- How to ask questions
  - Change status in Live Meeting from green to purple
  - Press \*1 to ask a question through Premiere Conference
    - Provide Name and Organization
    - If question already answered, press \*2 to remove from queue
  - Change status back to green after question answered
  - Can also ask question via Live Meeting Q&A function

#### What is the Income Calculator?

- Interactive online tool for determining income eligibility and tenant payment amounts
- Purposes of calculator:
  - Assist CPD grantees to accurately calculate income eligibility of CPD program beneficiaries
  - Enable grantees to determine adjusted income for purposes of HOME TBRA, HOPWA rental assistance
  - Calculate income-based tenant payments for HOME TBRA and HOPWA rental assistance
  - Enable flexibility to adapt/use in context of local policies

#### What Does the Calculator Cover?

## Annual Income – covered in November 13 webinar

Provides overall program eligibility

#### 2. Adjusted Income

Used to determine ability to pay rent

#### 3. Tenant Payments

Used in programs where tenant rental assistance is allowed

# What Programs Does the Calculator Cover?

- Brownfield Economic Development Initiative (BEDI)
- Community Development Block Grant Program (CDBG)
- CDBG Disaster Recovery Assistance
- HOME Investment Partnerships Program (HOME)
- Housing Opportunities for Persons with AIDS (HOPWA)
- Neighborhood Stabilization Program (NSP)
- Section 108 Loan Guarantee Program
- Self-Help Homeownership Opportunity (SHOP)

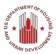

#### What Does the Calculator Not Do?

- Calculator assists grantee to determine adjusted income and/or tenant payments but it <u>does not</u> replace need for:
  - Grantee to collect, verify and file third party source documents (when required)
  - Local policies and procedures related to program design of rental and tenant payment programs
  - Grantee to train staff, subrecipients etc on income determination basics
  - Supports situations where CPD funds are combined with other sources (i.e. LIHTC, HOPE VI etc.)

# Role of Adjusted Income in CPD Programs

- Used to determine total tenant payment (TTP)
  - A measure of household's ability to pay housing costs
- Needed only for calculating:
  - Subsidy and tenant's share of rent for TBRA
  - Rent for tenant whose income increases above the lowincome limit in a HOME <u>only</u> assisted unit
  - Rent in Low HOME Rent units (optional) and other HUD multi-family programs (e.g., 202, 811, with project-based assistance) based upon household's ability to pay rent/utilities
- DO NOT use for determining eligibility, Annual Income done first, then adjusted income follows
  - See webinar from November 13, 2012

### **Adjusted Income**

- Only applicable to rental programs
- Deducts certain allowances from Annual Income
  - Elderly or Disabled Households, \$400
  - Dependents, \$480 per
  - Child care expenses, reasonable, unreimbursed
  - Medical expenses, reasonable, only elderly/disabled, limited to excess of 3% of income
  - Disability expenses, limited to excess of 3% of income
- Produces downloadable Adjusted Income Summary provided for beneficiary files

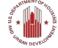

### **Adjusted Income Deductions Chart**

| Type of Deduction     | Type of HH |            |
|-----------------------|------------|------------|
| Permitted             | Elderly    | Non        |
|                       | or         | Elderly or |
|                       | Disabled   | Non-       |
|                       |            | Disabled   |
| Elderly or Disabled   | •          |            |
| Household             |            |            |
| Dependent             | •          | •          |
| Child Care            | •          | •          |
| Medical Expenses      | •          |            |
| Disability Assistance | •          | •          |
| Expenses              |            |            |

### **Tenant Payments**

- Only applicable to tenant rental assistance programs
- Data inputs
  - Approved Rent
  - Utility Allowance
  - Assistance Model (Certificate, Voucher, or Other)
  - Rent Standard
  - Welfare Rent (if applicable)
- Produces downloadable Rental Assistance Summary provided for beneficiary files

# Getting Started on the CPD Income Calculator

Go to: <a href="https://www.onecpd.info/incomecalculator/">https://www.onecpd.info/incomecalculator/</a>

- User Account
  - Register
  - Log In
- Dashboard
  - Start new calculations
  - Complete previously started calculations
  - Review/Update completed calculations
  - Search for calculations
  - Delete existing calculations

# Getting Started on the CPD Income Calculator (cont)

- Select a CPD Program
- Select a Beneficiary ID
  - Instead of Last Name
  - Protects privacy of applicants to CPD programs
  - Included on the Calculator screens and printouts
- Select Member IDs
  - Instead of First Names
  - Up to 12 members per household

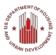

# Getting Started on the CPD Income Calculator (cont)

- Tracking Beneficiary IDs and Member IDs
  - Process is up to the grantee
  - A spreadsheet or other tool might be helpful with tabs for the individual CPD programs
  - Beneficiary ID and Member ID
    - Mix of numbers and letters allowed
    - Do not use personal information
    - Could use same IDs for different program but for the same household – i.e., CDBG emergency rehabilitation and HOME general rehabilitation

# Getting Started on the CPD Income Calculator (cont)

- HOPWA client privacy
  - Exclude any personal information in the calculator
  - First or last names should not be written on calculator printouts

### Case Study: HOME Household

- Beneficiary ID# 92812
- Columbus, OH MSA
- Annual Income
  - HH1 Head of household, employed in sanitation, \$20,000 per year
  - HH2 Co-head of household, employed part-time babysitting, \$10,000 per year
  - HH3 Under age 18
  - HH4 Under age 18

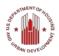

### Case Study: HOME Household

- Adjusted Income, \$29,040
  - Non elderly/non disabled household
  - Two dependents, \$960
- Tenant Payment
  - \$800 in rent, \$100 utility allowance
  - Voucher model, \$900 is rent standard
  - Tenant Rent \$173.75
  - Tenant Payment \$626.25

### Case Study: HOPWA Household

- Beneficiary ID #100912
- Oakland, CA MSA
- Annual Income, \$27,080
  - HH1, head of household, disabled
  - HH1, co-head of household
- Adjusted Income, \$24,492
  - HH1 has medical expenses (\$2,000) & disability
    expenses (\$1,000) and the disability expenses allows
    HH2 to work full time. 3% of income for both is \$2,187.60
  - \$400 for disabled household

# Case Study: HOPWA Household (cont)

- Tenant Payment
  - \$1,402 in rent, \$100 utility allowance, at the FMR and reasonable
  - Certificate model
  - Tenant Rent \$512.31
  - Tenant Payment \$889.69

### **Saving Your Calculations**

- Adjusted Income Summary and Rental Assistance Summary
  - Back up documentation (e.g., source, third party)
    MUST be used/kept
  - Print out or saved to hard drive as PDF
  - Follow filing/retention procedures
- Calculator does save Summary for 13 months
- Calculator does not save supporting documentation

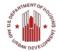

# Who Should Use the Calculator for Rental Housing Programs?

- Grantee staff who manage and monitor activities
- Subrecipients who manage rental programs where adjusted income and tenant payments need to be calculated
  - Example public housing authority administering a tenant based voucher program
- Nonprofit and for-profit owners/managers of rental housing where adjusted income and/or tenant payments need to be calculated
  - Example HUD multi-family programs such as 202, 811 and a CPD program

# How to Integrate the Calculator in CPD Programs?

- Modify local policies/procedures to use of include calculator for adjusted income and tenant payment programs
- Provide training and resources to other staff, subrecipients, nonprofits and other partners
- Hold demonstrations of calculator at application workshops, regional meetings, conferences, etc.
- Encourage calculator use in onsite monitoring visits with partners and reference in monitoring reports as helpful tool

### OneCPD Resource Exchange Links

| OneCPD Resource Exchange                      | https://www.onecpd.info/                    |
|-----------------------------------------------|---------------------------------------------|
| Income Calculator                             | https://www.onecpd.info/incomecalculator/   |
| View Webinar Materials on the Learning Center | http://hudnsphelp.info/learning             |
| Submit a Policy Question via Ask A Question   | https://www.onecpd.info/ask-a-question/     |
| Request Technical Assistance                  | https://www.onecpd.info/cpd-<br>assistance/ |

| Connect with NSP  |                                      |
|-------------------|--------------------------------------|
| Join the Listserv | https://www.onecpd.info/mailinglist/ |

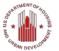

#### Please Give Us Your Feedback

- Answer a few short questions
- Link: <a href="http://www.surveymonkey.com/s/IC\_Rental">http://www.surveymonkey.com/s/IC\_Rental</a>